**Philips Streamium Wireless Music Station** 

**WAS6050** 

# Schnellstartanleitung **PHILIPS** Vorbereiten Anschließen

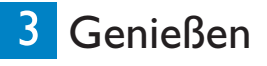

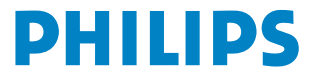

# Lieferumfang im Paket

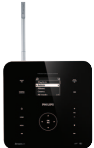

Wireless Music Station WAS6050

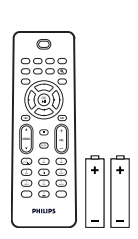

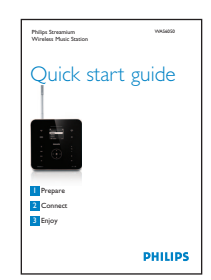

1-Wege-Fernbedienung 2 x AAA-Batterien

Schnellstartanleitung Benutzerhandbuch 1 x AC-Netzkabel

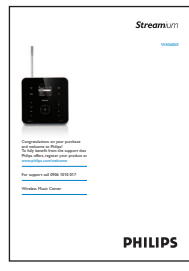

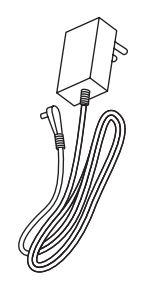

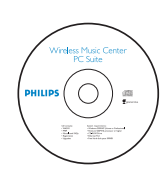

PC Suite-CD

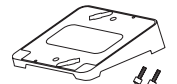

Winkelhalterung / Wandmontage mit Schrauben

## Vor dem Verwenden der Fernbedienung:

Legen Sie die Batterien ein, wie unten abgebildet.

# Verwenden dieser Anleitung

Ich möchte ... Siehe Seite(n): Anschließen: ... die Station an ein Heimnetzwerk/einen PC anschließen  $\,$  3 A/B ... eine Station zum Netzwerk eines Centers (separat erhältlich) hinzufügen 4 Wiedergeben: ... **Musik mittels Streaming von einem PC übertragen** 5 A ... **Musik von einem tragbaren Audiogerät (AUX) wiedergeben** 5 ... **HD-Musik (Festplatte) aus dem Center wiedergeben (separat erhältlich)** 6 ... mich von der Musik an einen anderen Ort begleiten lassen 6 D ... UKW-Radio hören ... **Internetradio hören\*** 3 / + 7 Weitere Informationen: ... Häufig gestellte Fragen 8  $3A/B + 7B$  $6\bigoplus$  $6$ B 4**O** 

... prüfen, was mit dem Produkt kompatibel ist  $\sim$  8

*\* Für Internetradio ist ein Internet-Breitbandzugang erforderlich.*

# **Vorbereiten**

## **Bedienelemente an der Station** A

Auf dem oberen Bedienfeld befinden sich die berührungs- und feuchtigkeitsempfindlichen Sensortasten.

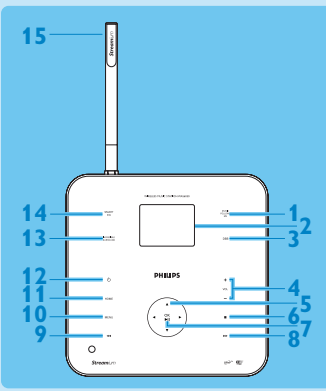

#### **Seitliches Bedienfeld**

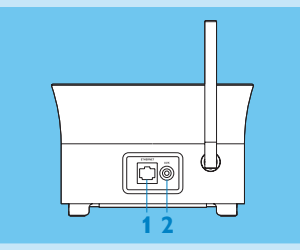

#### **Hinteres Bedienfeld**

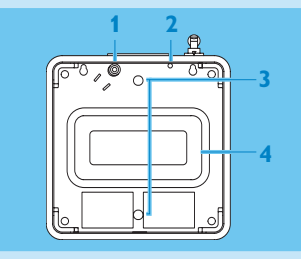

- **Oberes Bedienfeld <sup>1</sup> MUSIC FOLLOWS ME**
	- Display
	- **DBB** Dynamic Bass Boost
	- **+ VOL -**
	- **4/ ▶ / ▲ / ▼** Navigationstaste
	- $6 \blacksquare$  (Stopp)
	- **OK** / **MI** (Bestätigen, Wiedergabe/Pause)
	- 8  $\rightarrow$  (Vorwärts springen)
	- **«** (Rückwärts springen)
	- **MENU**
	- **HOME**  $(b)$
	- **INCREDIBLE SURROUND**

(Incredible Surround-Sound)

- **SMART EQ** (Smart Equalizer)
- Wi-Fi-Antenne
- Ethernet-Anschluss
- AUX-Anschluss

- Netzsteckdose
- FM-Antenne
- Löcher für Schrauben zur Befestigung der Halterung
- Subwoofer

#### **Tipp**

Sie können die Winkelhalterung (im Lieferumfang enthalten) für den leichteren Zugang zum oberen Bedienfeld anbringen. Nähere Informationen zur Wandmontage der Winkelhalterung finden Sie im Benutzerhandbuch.

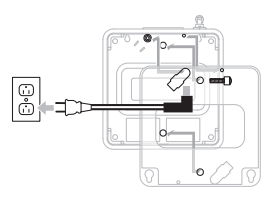

## **B** Bedienelemente auf der Fernbedienung

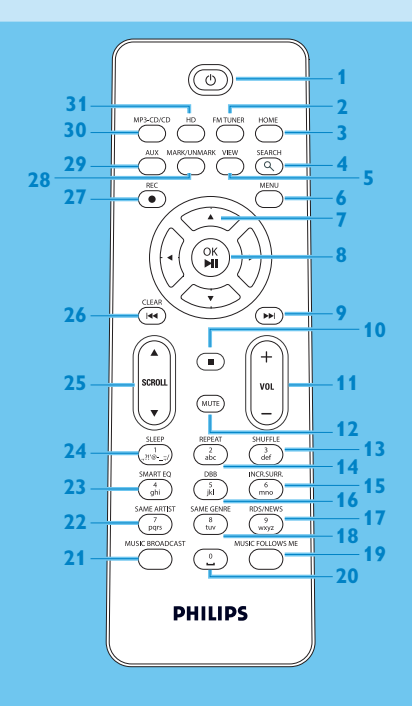

- **1**  $\circledcirc$  (Ein / Standby / Eco Standby)
- **FM TUNER**
- **HOME**
- **SEARCH**
- **VIEW**
- **MENU**
- **4/ ▶ / ▲ / ▼** (Navigationstaste)
- 8 OK,  $\blacktriangleright$ /II
- **K**
- $\blacksquare$
- **+ VOL -**
- **MUTE**
- **SHUFFLE** (**3 def**) (Zufallswiedergabe)
- **REPEAT** (**2 abc**)
- **INCR.SURR**. (**6 mno**)
- **DBB** (**5 jkl**)
- **RDS/NEWS** (**9 wxyz**)
- **SAME GENRE** (**8 tuv**)
- **MUSIC FOLLOWS ME**
- (**0** -)
- **MUSIC BROADCAST**
- **SAME ARTIST** (**7 pqrs**)
- **SMART EQ** (**4 ghi**)
- **SLEEP** (**1 .,?!'@-\_:;/**)
- **25 SCROLL A.**  $\blacktriangledown$
- **26 CLEAR /**  $\vert \blacktriangleleft$
- **REC** 0
- **28 MARK/UNMARK (0 \_)**
- **AUX**
- **CD/MP3-CD**
- **HD**

# 2 Anschließen

# **Anschließen der Station an die Stromversorgung** A

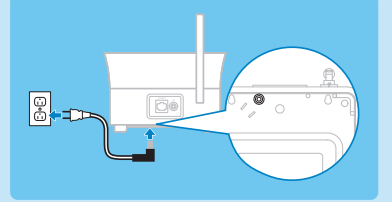

# **Anschließen der Station an ein Heimnetzwerk/einen PC** B

In diesem Abschnitt wird beschrieben, wie Sie eine drahtlose Verbindung zwischen der Station und Ihrem Heimnetzwerk/PC ganz einfach herstellen können.

#### **Die Station an ein Netzwerk anschließen**

- Sie können die Internetradio-Funktion verwenden.
- Zur Aktualisierung der Firmware können Sie eine Internetverbindung herstellen.
- Sie können Musik von einer PC-Festplatte an die Station übertragen.

#### **Beispiel für den Anschluss:**

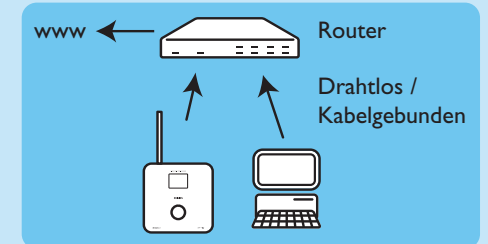

#### **Dies ist die gängigste Methode zur Einrichtung eines Heimnetzwerkes. Da Ihr Heimnetzwerk u. U. geschützt ist, sollten Sie Ihr Netzwerk-Passwort oder Ihren Codierungsschlüssel bereit halten.**

- **1** Vergewissern Sie sich, dass die Station eingeschaltet ist.
- **2** Drücken Sie die Taste MENU.
- **3** Wählen Sie **Einstellungen** > **Netzwerk** >
	- **Drahtlos** (wenn Ihr Router die 802.11b/g-Drahtlos-Funktion hat);
	- **Kabelgebunden** (wenn Sie den PC oder das Netzwerkgerät über ein Ethernetkabel an Ihr Heimnetzwerk anschließen).
	- *> Auf der Station werden die Netzwerke in der Reihenfolge angezeigt.*
- **4** Drücken Sie die Taste ▲ oder ▼ und dann ▶, um Ihr Heimnetzwerk auszuwählen.
- **5** Drücken Sie (bei entsprechender Aufforderung) die alphanumerischen Tasten zur Eingabe des Codierungsschlüssels und dann die Taste
- **6** Wählen Sie:
	- **Automatisch**, wenn Ihr Router IP-Adressen vergeben und Netzwerkeinstellungen (DHCP-fähig) vornehmen kann.
	- **Statisch**, wenn Sie für den Anschluss neuer Geräte an Ihr Heimnetzwerk IP-Adressen eingeben müssen.
	- *> Auf dem Display wird "Einst. übern?" angezeigt.*

**7** Wählen Sie **"Ja"**.

8 Drücken Sie die Taste  $\blacktriangleright$ , um den Konfigurationsvorgang abzuschließen.

#### **Hinzufügen der Station zum Netzwerk eines Centers (separat erhältlich):** C **Am Center:**

- **1** Vergewissern Sie sich, dass sich das Center im HD-Modus befindet.
- **2** Drücken Sie die Taste MENU, um die Menüanzeige aufzurufen.
- **3** Drücken Sie Taste ▲ oder ▼ und dann ▶, um die Option "Stationsmanagement (Mgnt)" auszuwählen.
- **4** Drücken Sie die Taste ▲ oder ▼ und dann ▶, um die Option **"Neue Station hinzufügen"** auszuwählen.
	- *> Dann sucht das Center nach der neuen Station.*

#### **An der Station:**

- **1** Schließen Sie die Station an die Stromversorgung an.
- **2** Schalten Sie die Station ein.Wenn Sie die Station zum ersten Mal einschalten, drücken Sie die Taste ▲ oder ▼ und dann ▶, um die Sprache auszuwählen. Wenn Sie die Station bereits mit einem Center verwendet haben, drücken Sie die Taste MENU, dann die Taste ▲ oder ▼ und anschließend 2, um den Installationsmodus auszuwählen.
	- *> Auf dem Display wird Folgendes angezeigt: Center gefunden.Wird konfiguriert. Bitte warten... Auf dem Display wird Verbindung zu Center wird hergestellt... angezeigt.*

#### **Am Center:**

1 Drücken Sie nachdem die Station gefunden wurde die Taste STOP , um die Suche nach der neuen Station abzubrechen.

**Tipp:** Für einen besseren Wi-Fi-Empfang sollten Sie die Wi-Fi-Antenne drehen oder das Center bzw. die Station neu positionieren.

# **Genießen**

## **Übertragen (Streaming) von Musik von einem PC** A

Sie können Musik direkt aus einem PC an die Station mittels Streaming übertragen, ohne Dateien übertragen zu müssen.

#### **Bei Windows XP / Vista:**

- **1** Vergewissern Sie sich, dass auf dem PC Ihre Administratorrechte aktiviert sind.
- **2** Legen Sie die PC Suite-CD in den PC ein.
- **3** Klicken Sie auf **"Windows Media Player 11 installieren"**, um die Installation von Windows Media Player zu starten.

#### **Am PC:**

- **1** Klicken Sie auf **Start** > **Programme** > **Windows Media Player**.
- **2** Klicken Sie in der Benutzeroberfläche von Windows Media Player auf das Pulldown-Menü **"Bibliothek"**, und wählen Sie dann**Weitere Optionen...**.
- **3** Wählen Sie in der Benutzeroberfläche Bibliothek die Option **"Medienfreigabe"**.
- **4** Aktivieren Sie im Fenster "Medienfreigabe" das Kontrollkästchen **"Medien freigeben"**, und klicken Sie dann auf **OK**.
	- **> Wenn das WAS6050 an Ihr Heimnetzwerk angeschlossen ist, wird im Fenster ein A angezeigt.**
- **5** Klicken Sie auf das Symbol **WAS6050**.
- **6** Klicken Sie auf **Zulassen** und dann auf **OK**.

#### **An der Station:**

- **1** Drücken Sie die Taste HOME.
- **2** Drücken Sie die Taste ▲ oder ▼ und dann ▶, um den UPnP-Modus einzugeben.
	- *> Auf dem Display wird "UPnP-Server werden gesucht" und dann die Liste der Medienserver angezeigt.*
- **3** Drücken Sie die Taste ▲ oder ▼ und dann ▶, um Ihren PC auszuwählen.
- **4** Drücken Sie die Taste ▶.

**Tipp:** Verwenden Sie den folgenden URL, um Microsoft Windows Media Player 11 herunterzuladen: http://www.microsoft.com/windows/windowsmedia/download.

## B **Wiedergeben von Musik von einem tragbaren Audiogerät (AUX)**

**1** Schließen Sie ein Audiokabel (nicht im Lieferumfang enthalten) vom AUX-Anschluss an das tragbare Audiogerät an:

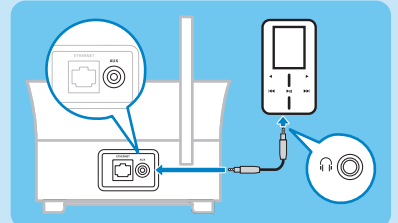

- **2** Starten Sie die Wiedergabe auf dem tragbaren Audiogerät.
	- *> Das Audio ist vom Gerät über die Music Station zu hören.*

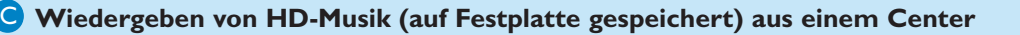

**DE**

- **1** Vergewissern Sie sich, dass das Gerät eingeschaltet ist.
- **2** Drücken Sie die Taste HOME.
- **3** Drücken Sie die Taste HD auf der Fernbedienung.
- **4** Drücken Sie die Tasten ▲ ▼ **4** ▶ zur Auswahl der gewünschten Wiedergabeoptionen. (Demo-Titel sind unter **Alle Titel** gespeichert.)
- **5** Drücken Sie die Taste OK / **>II** um die Wiedergabe zu starten.
- **6** Drücken Sie die Taste STOP , um die Wiedergabe anzuhalten.

#### **Ändern der Wiedergabeoption:**

- 1 Drücken Sie während der Wiedergabe ein- oder mehrmals die Taste <, um die vorherigen Optionslisten aufzurufen.
- **2** Drücken Sie zur Auswahl die Tasten ▲ ▼ **4** ▶ und dann OK / ▶ II.

#### **Musikbegleitung an einen anderen Ort** D

Wenn Sie sich zuhause bewegen, kann Sie die Musik zwischen dem Center und der Station bzw. den Stationen begleiten.

#### **Am Quellgerät (Center oder Station), auf dem die Musikwiedergabe erfolgt:**

- **1** Drücken Sie während der Wiedergabe die Taste MUSIC FOLLOWS ME, um diese Funktion zu aktivieren.
	- > Auf dem Display wird das Symbol **+** angezeigt.

#### **Am Zielgerät, an dem Sie die Musik weiter hören möchten:**

**2** Vergewissern Sie sich, dass das Gerät eingeschaltet ist.

**3** Drücken Sie die Taste MUSIC FOLLOWS ME.

#### **UKW-Radio hören** E

- **1** Vergewissern Sie sich, dass das Gerät eingeschaltet ist.
- **2** Drücken Sie die Taste HOME.
- **3** Drücken Sie die Taste FM TUNER auf der Fernbedienung.
- **4** Drücken Sie die Taste MENU.
- **5** Drücken Sie die Taste  $\blacktriangle$  oder  $\blacktriangledown$  und dann  $\blacktriangleright$ , um "Sender automatisch speichern" auszuwählen.
	- *> Nach dem Speichern aller Sender wird die Wiedergabe des ersten voreingestellten Senders gestartet.*

**Tipp:** Sie können max. 60 Sendervoreinstellungen speichern (einschließlich 10 RDS-Sendern).

Direktes Umschalten von einem voreingestellten Sender zu einem anderen während der Radiowiedergabe:

**1** Drücken Sie die Taste H oder  $H$ .

Auswählen eines Senders aus einer Liste der voreingestellten Sender während der Radiowiedergabe:

- **1** Drücken Sie die Taste ▶.
- **2** Drücken Sie die Taste ▲ oder ▼ und dann ▶, um den gewünschten Sender auszuwählen.

### **Internetradio\***

Bei der erstmaligen Verwendung der Internet-Funktion müssen Sie Ihr Produkt mit einer gültigen E-Mail-Adresse registrieren:

- **1** Vergewissern Sie sich, dass die Music Station eingeschaltet ist.
- **2** Vergewissern Sie sich, dass die Music Station an das Internet angeschlossen ist.
- **3** Prüfen Sie, ob Sie eine gültige E-Mail-Adresse haben.
- **4** Verwenden Sie auf jeden Fall die Fernbedienung der Music Station für die Registrierung.
- **5** Drücken Sie an der Music Station die Taste HOME.
- **6** Wählen Sie **Radio** > **Internetradio**.
	- *> Dann wird das Fenster für die Internetradio-Registrierung angezeigt.*
- **7** Drücken Sie die ALPHANUMERISCHEN TASTEN auf der 1-Wege-Fernbedienung, um die gültige E-Mail-Adresse einzugeben.
- 8 Drücken Sie die Taste >.
	- *> Auf dem Display wird der automatische E-Mail-Nachrichtenversand an Ihre Mailbox bestätigt.*
- **9** Prüfen Sie den E-Mail-Posteingang auf dem PC auf eine Nachricht von **ConsumerCare@philips.com** mit dem Betreff "**Your Streamium Registration..." (Ihre Streaming-Registrierung)**.
- **10**Folgen Sie den Anweisungen in der E-Mail, um die Registrierung auf der Website von Philips abzuschließen.
	- *> Auf dem Display der Music Station wird wieder das Menü "Radio" angezeigt. Die E-Mail-Adresse wird gespeichert.*

Drücken Sie die Taste HOME, um zum Menü Home zurückzukehren.

#### **Internetradio hören\***

- **1** Vergewissern Sie sich, dass die Music Station eingeschaltet ist.
- **2** Vergewissern Sie sich, dass die Music Station an das Internet angeschlossen ist.
- **3** Drücken Sie die Taste HOME.
- **4** Wählen Sie **Radio** > **Internetradio** > **Benutzer** > **Dienste**.
	- *> Dann wird die Dienstliste angezeigt.*
- **5** Drücken Sie die Taste 3/4 zur Auswahl eines Dienstes in der Liste. Beispiele: **RadioIO**, **Live365.**
- **6** Drücken Sie die Taste
- **7** Drücken Sie zur Auswahl des Senders die Taste ▲/▼ und dann ▶. Drücken Sie die Taste HOME, um zum Menü Home zurückzukehren.

*<sup>\*</sup> Für Internetradio ist ein Internet-Breitbandzugang erforderlich.*

# Häufig gestellte Fragen

# **Klang**

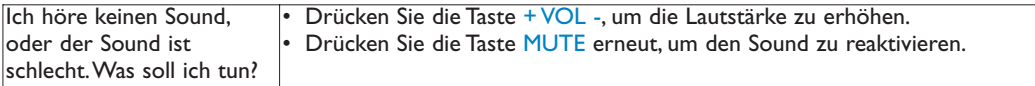

## **Radio**

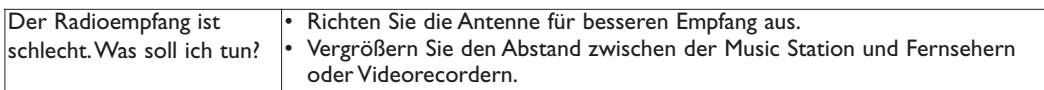

# **Wi-Fi**

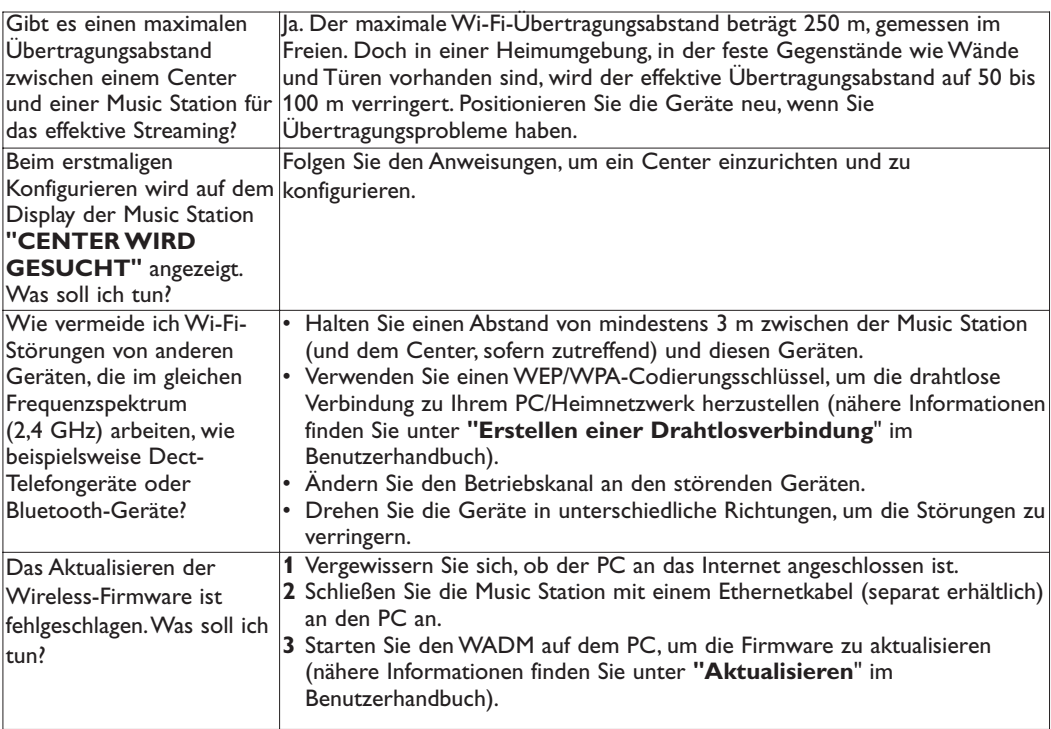

# **WADM (Wireless Audio Device Manager)**

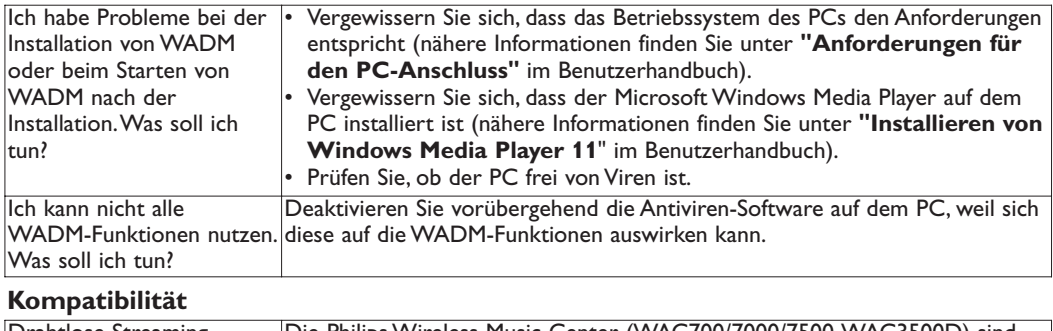

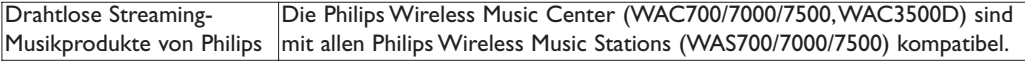

# Hilfe erwünscht?

#### Benutzerhandbuch

Im Benutzerhandbuch, das zum Lieferumfang des Players gehört, finden Sie weitere Informationen.

#### **Online**

Rufen Sie die Website www.philips.com/welcome auf.

# Entsorgung Ihres Altgeräts

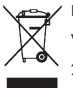

Ihr Produkt wurde mit qualitativ hochwertigen Materialien und Bauteilen hergestellt, die sich recyceln und wieder verwenden lassen.

Wenn dieses Symbol mit einer durchgestrichenen Abfalltonne an einem Produkt angebracht ist, fällt dieses Produkt unter die europäische Richtlinie 2002/96/EG.

Bitte erkundigen Sie sich nach den lokalen Sammelstellen für Elektro- und Elektronikaltgeräte.

Bitte beachten Sie die vor Ort geltenden Vorschriften, und entsorgen Sie Altgeräte nicht über den normalen Hausmüll.

Durch die richtige Entsorgung Ihrer Altgeräte tragen Sie zum Schutz der Umwelt und der menschlichen Gesundheit bei.

Da Batterien chemische Substanzen enthalten, die die Umwelt belasten und verschmutzen können, sollten Sie diese an einer offiziellen Sammelstelle entsorgen.

# Wichtig

# Sicherheit

Beachten Sie diese Sicherheitssymbole

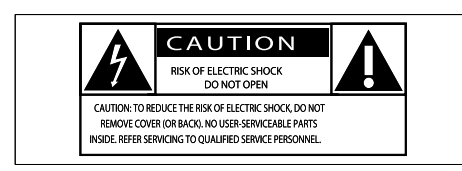

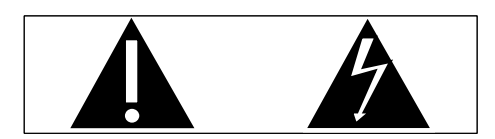

Dieser Blitz weist darauf hin, dass nicht isoliertes Material im Geräteinneren zu einem elektrischen Schlag führen kann. Entfernen Sie zur Sicherheit der im Haushalt lebenden Personen niemals das Gerätegehäuse. Das Ausrufezeichen weist auf Punkte hin, zu denen Sie unbedingt die beiliegende Anleitung aufmerksam lesen sollten, um Betriebs- und Wartungsprobleme zu vermeiden. WARNUNG: Um die Gefahr eines Brands

oder Stromschlags zu vermeiden, darf dieses Gerät keinem Regen und keiner Feuchtigkeit ausgesetzt werden. Mit Flüssigkeiten gefüllte Behältnisse wie z. B. Vasen dürfen nicht auf das Gerät gestellt werden.

ACHTUNG: Um einen Stromschlag zu vermeiden, stecken Sie den breiten Kontakt des Steckers vollständig in den breiten Schlitz.

- (1) Lesen Sie diese Hinweise.
- $\Omega$  Bewahren Sie diese Hinweise auf.
- $(3)$  Beachten Sie alle Warnungen.
- $(4)$  Befolgen Sie alle Anweisungen.
- (5) Verwenden Sie dieses Gerät nicht in der Nähe von Wasser.
- $\rm_6)$ Säubern Sie das Gerät nur mit einem trockenen Tuch.
- (7) Blockieren Sie keine Belüftungsöffnungen. Führen Sie die Installation gemäß den Angaben des Herstellers durch.
- Stellen Sie das Gerät nicht in der Nähe von Wärmequellen wie Heizkörpern, Wärmezählern, Öfen oder anderen Geräten (einschließlich Verstärkern) auf, die Wärme erzeugen.
- i Für Länder mit Wechselstrom: Umgehen Sie keinesfalls die Sicherheitsfunktion des gepolten oder geerdeten Steckers. Ein gepolter Stecker verfügt über zwei Zungen, wobei eine breiter ist. Ein geerdeter Stecker hat zwei Zungen und zusätzlich einen Erdungsstift. Die breitere Zunge oder der dritte Stift dienen der Sicherheit.Wenn der im Lieferumfang enthaltene Stecker nicht in Ihre Steckdose passt, wenden Sie sich an einen Elektriker, der die Steckdose ersetzt.

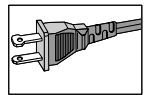

- (10) Schützen Sie das Netzkabel, damit niemand auf das Kabel tritt oder es geknickt wird. Insbesondere darf dies nicht an den Steckern, an den Steckdosen oder an der Stelle geschehen, an der die Kabel das Gerät verlassen.
- (11) Verwenden Sie ausschließlich vom Hersteller angegebenes Zubehör.
- l Verwenden Sie das Gerät nur mit dem vom Hersteller angegebenen bzw. mit dem Gerät verkauften Wagen, Ständer, Stativ, Halter oder Tisch.Achten Sie bei Verwendung eines Wagens darauf, dass bei einem Verschieben das Gerät nicht herunterfällt und zu Verletzungen führt.

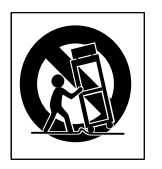

- (13) Trennen Sie bei einem Gewitter oder bei Nichtverwendung über einen längeren Zeitraum das Gerät von der Stromversorgung.
- (14) Überlassen Sie Wartungsarbeiten stets einem qualifizierten Techniker. Eine Wartung ist immer dann erforderlich, wenn das Gerät beschädigt wurde. Dazu zählen Beschädigungen des Kabels oder Netzsteckers, ein Eindringen von Flüssigkeiten oder Gegenständen in das Gerät oder Fälle, in denen das Gerät Regen oder Feuchtigkeit ausgesetzt wurde, es nicht ordnungsgemäß funktioniert oder fallen gelassen wurde.
- (15) VORSICHTSHINWEIS zur Batteriehandhabung: Achten Sie auf folgende Punkte, um ein Auslaufen der Batterien zu verhindern, was zu Verletzungen, Sachschäden oder Schäden am Gerät führen kann:
	- Setzen Sie die Batterien gemäß den Markierungen + und - am Gerät korrekt ein.
	- Verwenden Sie keine Kombination älterer und neuer Batterien oder unterschiedlicher Batterietypen (Zink-Kohle, Alkali-Mangan usw.).
	- Nehmen Sie die Batterien aus dem Gerät, wenn es eine längere Zeit nicht verwendet wird.
- (16) Das Gerät darf nicht mit Flüssigkeiten benetzt oder bespritzt werden.
- (17) Auf das Gerät dürfen keine möglichen Gefahrenquellen gestellt werden (z. B. mit einer Flüssigkeit gefüllte Behältnisse, brennende Kerzen).

(18) Dieses Produkt kann Blei und Quecksilber enthalten. Möglicherweise unterliegt die Entsorgung dieser Materialien speziellen Umweltvorschriften. Wenden Sie sich für Informationen zur Entsorgung bzw. zum Recyceln an Ihre örtlichen Behörden oder an die Electronic Industries Alliance: www.eiae.org.

## Warnungen

- Never remove the casing of this Music Station.
- Niemals Teile dieses Music Station schmieren.
- Stellen Sie dieses Music Station auf eine ebene, harte und stabile Oberfläche.
- Stellen Sie dieses Music Station niemals auf andere elektrische Geräte.
- Verwenden Sie dieses Music Station nur im Innenbereich. Halten Sie dieses Music Station von Wasser und mit Flüssigkeiten gefüllten Behältnissen fern und setzen Sie es keiner Feuchtigkeit aus.
- Setzen Sie dieses Music Station nicht direktem Sonnenlicht, offenem Feuer oder Wärme aus.

#### Anschließen eines Steckers

Die Leiter im Netzkabel sind folgendermaßen farblich kodiert: blau = Neutralleiter (N), braun  $=$  Leiter (L).

Da diese Farben eventuell nicht mit den Farbkodierungen der Anschlüsse im Stecker übereinstimmen, gehen Sie folgendermaßen vor:

- Verbinden Sie den blauen Leiter mit dem Anschluss, der schwarz oder mit N markiert ist.
- Verbinden Sie den braunen Leiter mit dem Anschluss, der rot oder mit L markiert ist.
- Verbinden Sie keinen der beiden Leiter mit dem Erdungsanschluss im Stecker, der grün (oder grün und gelb) oder mit E (oder e) markiert ist.

Überprüfen Sie vor dem Austausch der Steckerabdeckung, ob die Zugentlastung über dem Kabelmantel und nicht nur über den beiden Leitern festgezogen ist.

#### Netzstecker

Dieses Gerät besitzt einen zugelassenen 13-Amp-Stecker. Gehen Sie folgendermaßen vor, um die Sicherung im Inneren des Steckers auszutauschen:

- (1) Entfernen Sie die Sicherungsabdeckung, und entnehmen Sie die Sicherung.
- (2) Setzen Sie eine neue Sicherung des Typs BS13625 Amp, A.S.T.A. oder eine vom **BSI** (britische Normungsorganisation) zugelassene Sicherung ein.

(3) Bringen Sie die Abdeckung wieder an.

Wenn der angebrachte Stecker nicht für Ihre Steckdosen geeignet ist, sollte er durch einen geeigneten Stecker ersetzt werden.

Wenn der Netzstecker eine Sicherung enthält, muss dies eine 5-Ampere-Sicherung sein. Wird ein Stecker ohne Sicherung verwendet, darf der Wert der Sicherung am Verteiler nicht größer als 5 Ampere sein.

Der abgetrennte Stecker entsorgt werden, damit er nicht in eine 13-Ampere-Steckdose eingesteckt und einen elektrischen Schlag verursachen kann.

#### Norge

Typeskilt finnes på apparatens bakside. Observer: Nettbryteren er sekundert innkoplet. Den innebygde netdelen er derfor ikke fraktoplet nettet så lenge apparatet er tilsluttet nettkontakten.

For å redusere faren for brann eller elektrisk støt, skal apparatet, ikke utsettes for regn eller fuktighet.

# Hinweis

#### Zulässigkeitserklärung

Für die USA:

Dieses Gerät wurde getestet und erfüllt die Bestimmungen für Digitalgeräte der Klasse B gemäß Abschnitt 15 der FCC-Vorschriften. Diese Bestimmungen sehen einen angemessenen Schutz vor Störungen und Interferenzen bei der Installation in Wohnanlagen vor. Dieses Gerät erzeugt und nutzt Hochfreguenzenergie und kann solche abstrahlen. Wenn es nicht vorschriftsmäßig installiert und verwendet wird, kann es Störungen des Radio- und

Fernsehempfangs verursachen. Es kann jedoch nicht ausgeschlossen werden, dass bei einer bestimmten Installation Störungen auftreten. Wenn dieses Gerät Störungen beim Radiooder Fernsehempfang verursacht, was durch Ein- und Ausschalten des Gerätes festgestellt werden kann, können Sie versuchen, diese Störungen durch eine oder mehrere der folgenden Maßnahmen zu beheben:

- Richten Sie die Empfangsantenne neu aus, oder verändern Sie ihre Position.
- Vergrößern Sie den Abstand zwischen dem Gerät und dem Empfänger.
- Schließen Sie das Gerät und den Empfänger an zwei unterschiedliche Stromkreise an.
- Wenden Sie sich an Ihren Händler oder einen erfahrenen Radio- und Fernsehtechniker.

#### Für Kanada:

Dieses digitale Gerät überschreitet nicht die Grenzwerte der Klasse B für Radio-Geräuschemissionen bei digitalen Geräten, wie in den Radio Interference Regulations (Funkstörungsvorschriften) des kanadischen Department of Communications (Ministerium für Fernmeldewesen) aufgeführt. Dieses digitale Gerät der Klasse B entspricht den kanadischen ICES-003-Richtlinien.

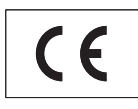

Dieses Produkt entspricht den Richtlinien der Europäischen Union zu Funkstörungen. Dieses Produkt entspricht den folgenden Richtlinien: 73/23/EEC + 89/336/EEC + 93/68/ FFC.

Gerätesymbol Leistungsklasse II

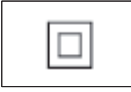

Dieses Symbol weist darauf hin, dass das Gerät eine doppelte Isolierung besitzt.

# Entsorgung von Produkt- und Verpackungsmaterial

Ihr Gerät wurde unter Verwendung hochwertiger Materialien und Komponenten entwickelt und hergestellt, die recycelt und wiederverwendet werden können.

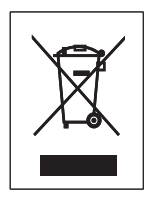

Befindet sich dieses Symbol (durchgestrichene Abfalltonne auf Rädern) auf dem Gerät, bedeutet dies, dass für dieses Gerät die Europäischen Richtlinie 2002/96/EG gilt. Informieren Sie sich über die geltenden Bestimmungen zur getrennten Sammlung von Elektro- und Elektronik-Altgeräten in Ihrem Land.

Richten Sie sich bitte nach den geltenden Bestimmungen in Ihrem Land, und entsorgen Sie Altgeräte nicht über Ihren Haushaltsabfall. Durch die korrekte Entsorgung Ihrer Altgeräte werden Umwelt und Menschen vor möglichen negativen Folgen geschützt.

Auf überflüssiges Verpackungsmaterial wurde verzichtet. Das Verpackungsmaterial kann problemlos in die einzelnen Werkstoffe getrennt werden.

Beachten Sie die örtlichen Vorschriften zur Entsorgung von Verpackungsmaterial.

#### Hinweise zum Umweltschutz

Auf überflüssiges Verpackungsmaterial wurde verzichtet. Wir haben die Verpackung so gestaltet, dass sie aus nur drei Materialien besteht: Karton, Styropor (Dämmmaterial) und Polyethylen (Beutel, Schutzfolie). Ihr System besteht aus Materialien, die wiederverwendet werden können, wenn Sie von einem Spezialunternehmen entsorgt werden. Beachten Sie die örtlichen Vorschriften zur Entsorgung von Verpackungsmaterial, verbrauchten Batterien und Altgeräten.

#### Informationen zur Entsorgung von verbrauchten Batterien

Batterien (einschließlich integrierter Akkus) enthalten Substanzen, die umweltgefährdend sein können. Bringen Sie das Gerät immer zu einer offiziellen Annahmestelle, bei der alle integrierten Batterien vor der Entsorgung entnommen werden. Alle Batterien müssen bei einer offiziellen Annahmestelle entsorgt werden

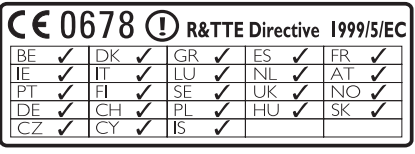

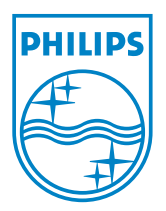

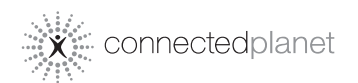

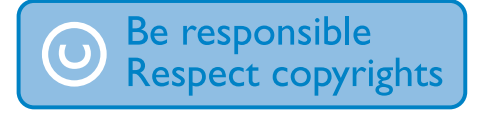

Änderungen der technischen Daten vorbehalten. Die Marken sind das Eigentum von Koninklijke Philips Electronics N.V. oder der jeweiligen Eigentümer. © 2008 Koninklijke Philips Electronics N.V. Alle Rechte vorbehalten.

www.philips.com

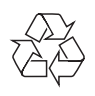

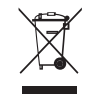

Gedruckt in China wk8074